### Sibylle Baur:

## **Die Katze freundet sich mit dem Biber an: Einführung von BISSCAT und BIBDIA im Rückblick des Informationsbereichs.**

Im Sommer 2000 stand uns die Umstellung des Onlinekatalogs auf BISSCAT und des Ausleihsystems auf BIBDIA der Firma Biber ins Haus.

In der Schließungszeit im August wurden die entsprechenden Programme installiert; am 14. August sollte mit dem Echtbetrieb für die Benutzung begonnen werden.

Wie das System für die Benutzer aussehen sollte, konnte auch das Informationspersonal erst in den beiden letzten Tagen vor Wiederöffnung der Bibliothek anschauen. Dadurch gerieten alle unter immensen Zeitdruck. Anleitungen wurden zusammen mit der Leihstelle erstellt und wieder verworfen, da sich ständig noch etwas Neues ergab oder kurzfristig änderte. Beschriftungen für die PCs mussten geschrieben, aufgezogen und an den Geräten angebracht werden.

Noch am Samstag vor der Öffnung entstand ein Informationsblatt für die Benutzer, das neben den Such- und Bestellgeräten aufgeklebt wurde (s Abb. auf S. 6).

Alle Mitarbeiterinnen der Informationsabteilung waren dann am 14. August schon morgens früh um 7 Uhr in der Bibliothek, um alles nochmals genau zu testen.

Dann begann der große Ansturm unserer Benutzer nach der Schließungszeit. Es zeigte sich schon am ersten Tag, dass die Linux-Oberfläche für viele Benutzer zu unübersichtlich war und man viele unnötige Funktionen geboten bekam, so die PCs ständig abstürzten.

Die Funktion "Konto schließen" wurde nicht ausgeführt. Deswegen landeten Benutzer im Konto eines anderen Nutzers und warteten später vergeblich auf ihre bestellten Bücher. Andere dagegen bekamen Bücher, die sie nicht bestellt hatten.

Besondere Schwierigkeiten gab es anfangs vor allem bei Zeitschriftenbestellungen, da bei der Titelanzeige der jeweiligen Zeitschrift zwar die Signatur angezeigt wurde, jedoch keine Verbindung zum Ausleihsystem bestand. Daher mussten die Benutzer sich zunächst noch die Zeitschriftensignatur notieren, um diese dann in einem weiteren Schritt im freien Eingabefeld beim Ausleihsystem einzugeben. Bei Freihandbeständen wie z.B. Lesesaal oder Handschriftenabteilung erschien kein Standortnachweis. Alte Fachgruppensignaturen wie z.B. "Misc.oct.4567" wurden vom System nicht erkannt. Bei mehrbändigen Werken mussten die Bände in der Form, wie sie gebunden sind, eingegeben werden, z. B. 34/567- 3/4, damit das System den Band fand. Die beiden Kontoauszugsdrucker funktionierten anfangs sehr schlecht. Außerdem stellte sich heraus, dass unsere alten PCs für das neue System nicht schnell genug waren; die Antwortzeiten waren viel zu lange.

Da auch die Benutzungsfrequenz, wie immer in den ersten Tagen nach der Schließungszeit, sehr hoch war, bildeten sich rasch große Schlangen an den PCs, sowie an den Schaltern der Leihstelle. Erschwerend kam noch hinzu, dass der Lesesaal in den beiden ersten

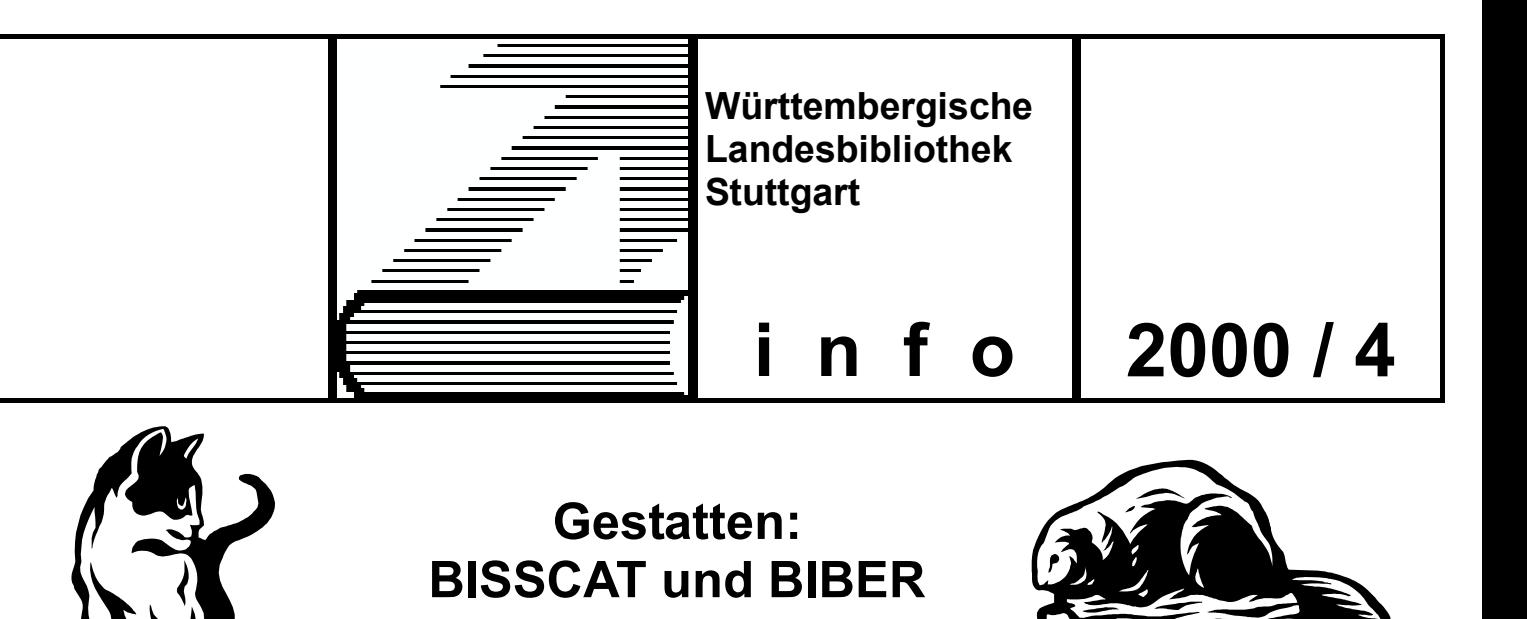

# **Neue Katalogoberfläche und neues Ausleihsystem! Jetzt Katalogsuche und Bestellung integriert!**

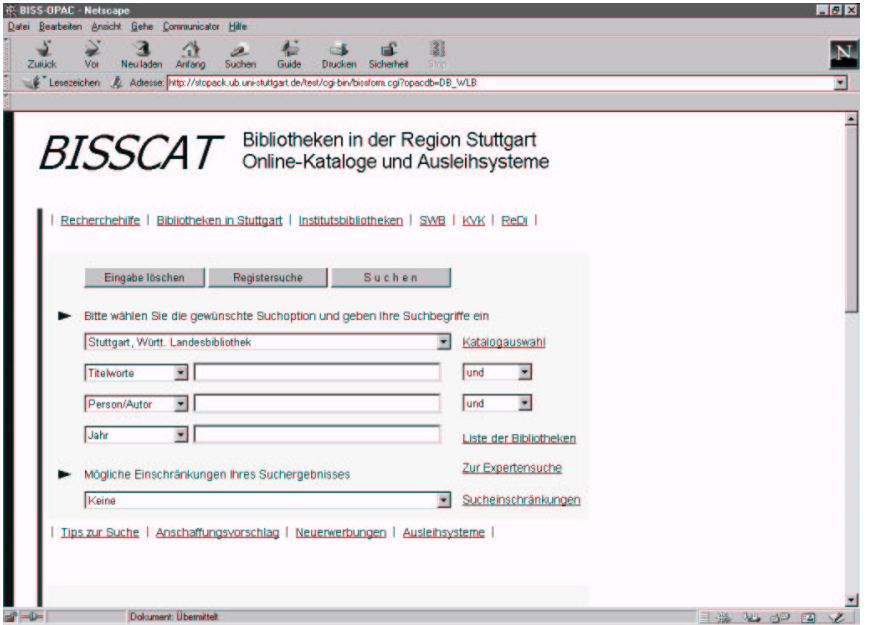

#### **BISSCAT**

Für den Zugang zu unserer Katalogdatenbank bieten wir Ihnen ab sofort eine neue webbasierte Oberfläche an. Diese bietet alle gewohnten Funktionen und darüber hinaus die Möglichkeit, aus der Katalogrecherche unmittelbar Bestellungen und Vormerkungen aufzugeben! Alle Such– und Ergebnisseiten werden Ihnen über den Internetbrowser Netscape auf dem Bildschirm angezeigt. Nachdem Sie den gewünschten Titel gefunden haben, können Sie alle Optionen des Ausleihsystems aufrufen.

#### **BIBER**

Nach der Recherche im BISSCAT öffnet sich für die Bestellung ein zweites Eingabefenster. Damit sind Sie im Ausleihsystem BIBER. Hier können Sie außerdem verlängern, vormerken, Ihren Kontostand abfragen und Ihr Gebührenkonto einsehen. Zum Ausdruck von Kontoauszügen stehen zwei Geräte gegenüber der Leihstelle I (Katalogebene) und ein weiteres Gerät bei der Leihstelle II (Cafeteria-Ebene) zur Verfügung. Auch für diese Plätze ist eine webbasierte Oberfläche in Vorbereitung. Wenn Sie Signaturen am Alphabetischen Zettelkatalog ermittelt haben, können Sie direkt an den vier Bestellplätzen neben den Katalogschränken bestellen. Diese Geräte sind ausschließlich für Bestellungen eingerichtet.

#### **Sollten Sie Fragen haben oder Hilfe brauchen, wenden Sie sich bitte an die Mitarbeiter und Mitarbeiterinnen an der Informationstheke.**

#### **Katalogzugang mit allen Ausleihfunktionen auch über das Internet: http://www.wlb-stuttgart.de**

Wochen nach der Schließungszeit nur als "Notlesesaal" existierte, da dort noch der neue Teppichboden verlegt wurde. Deshalb konnten auch alle Werke, die sonst nur im den Lesesaal ausgegeben werden, in dieser Zeit gar nicht bestellt und benutzt werden.

Durch einen Artikel in den "Stuttgarter Nachrichten" über das neue System erhielt der Informationsbereich viele telefonische Anfragen, auch sehr viele Senioren interessierten sich für eine Schulung im neuen System.

Die Bibliothek bot daher in den ersten Wochen verstärkt Schulungen zum neuen System für unsere Benutzer an. Viele Benutzer wurden in den ersten 3 Wochen in unterschiedlich starken Gruppen geschult. Die Schulungen dauerten jeweils 1 Stunde.

Aus den genannten Gründen hatten viele Benutzer anfangs große Probleme mit dem neuen System und trauerten vor allem dem alten OLAF-Ausleihsystem nach.

In den beiden ersten Wochen mit BIBER und BISSCAT mussten Tausende von Fragen zur Suche und Bestellung beantwortet werden; jeden Tag tauchten wieder neue Probleme und Varianten auf, die bisher nicht vorgesehen waren.

Vieles musste immer wieder erklärt, auf Verbesserung im System vertröstet, aufgebrachte Benutzer beschwichtigt werden. Alle brauchten sehr viel Geduld und gute Nerven.

Alle Mitarbeiterinnen des Informationsbereichs (auch unsere Halbtagskräfte) waren in diesen ersten Wochen ganztags eingesetzt , entweder an der Zentralen Information, im Informationszentrum oder als begleitende Helferinnen an den Katalog- und Ausleihplätzen.

Der Betreuungsbedarf war so intensiv, dass ihn die Informationsabteilung alleine nie hätte bewältigen können.

Unterstützung kam aus allen Bereichen der Bibliothek. Bei unseren Helfern, den sogenannten "Floatern", waren alle vertreten: KollegInnen aus den Bereichen Erwerbung und Katalogisierung, Direktion und Fachreferat, Landesbibliographie und Musikabteilung...

Natürlich mussten auch die KollegInnen vorher geschult werden, und sie haben uns dann ganz großartig unterstützt. Insgesamt 83 zusätzliche Stunden wurden die Benutzer von unseren "Floatern" betreut. Allen Helfern auf diesem Wege nochmals ein ganz großes "Danke schön"!

Neben allem Stress bei der Einführung des neuen Systems gab es aber auch nette Begebenheiten. Einem älteren Herrn wurde erklärt: "Gehen Sie mit der Maus auf den Bildschirm und klicken Sie das Gewünschte an". Daraufhin nahm er die komplette Computermaus in die Hand und legte sie auf den Bildschirm.

Einem anderen wurde gesagt: "Drücken Sie die linke Maustaste". Daraufhin der Benutzer:

"Ach, Maultasche heißt das?"

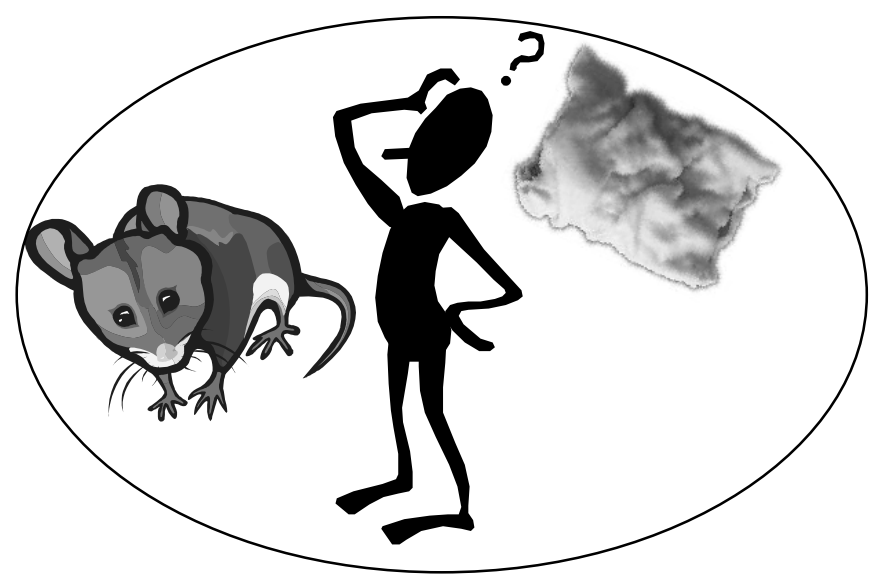

*WLB-forum 3. Jg. 2001, Heft 1* 

Alle Problemfälle bei der Suche und bei der Bestellung wurden gewissenhaft notiert und Herr Abele von der EDV-Abteilung wurde jeden Abend mit neuen Erkenntnissen und Wünschen eingedeckt.

Die EDV-Abteilung arbeitete fieberhaft daran, immer wieder Sachverhalte zu prüfen und Verbesserungen einzuarbeiten.

Die Bildschirmoberfläche an den Katalog- und Ausleihplätzen wurde verändert; es gibt jetzt nur noch die Einstiegspunkte Ausleihfunktionen und Katalog (s.u.).

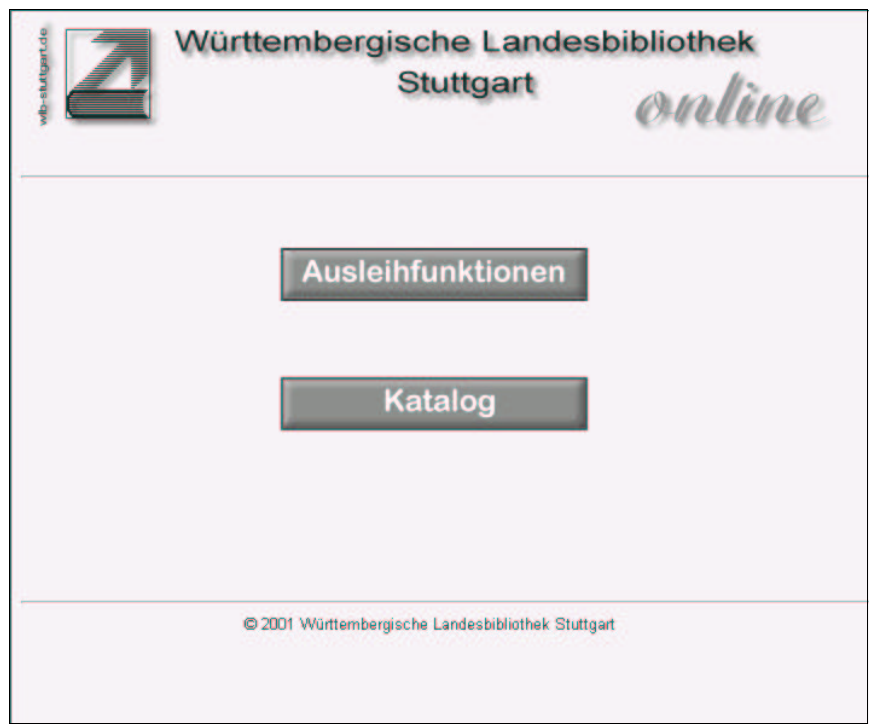

In Zusammenarbeit mit der Firma Biber unter der Beteiligung der EDV-Abteilung, der Leihstelle und des Informationsbereichs wurde ein sogenannter Benutzerclient oder Expressplatz installiert, der stark dem alten OLAF-Ausleihsystem ähnelt. Mit dieser Oberfläche, die auf sieben Rechnern auf der Katalogebene installiert ist, kommen viele unserer Benutzer besser zurecht, da eine Mausbedienung bei diesen Plätzen nicht erforderlich ist (s. das zugehörige Infoblatt auf den folgenden Seiten). Inzwischen wurden auch alle PCs auf der Katalogebene durch neue, schnellere Geräte ausgetauscht.

Das neue Katalog- und Bestellsystem hat sich mittlerweile als stabil erwiesen, unsere Benutzer kommen inzwischen ganz gut damit zurecht. Seit der Einführung wurden deutliche Verbesserungen und Fortschritte erzielt.

Startbildschirm an den Benutzer-PCs